# MOTORIZED LIFT FOR HONEYCOMB SHADES PROGRAMMING GUIDE

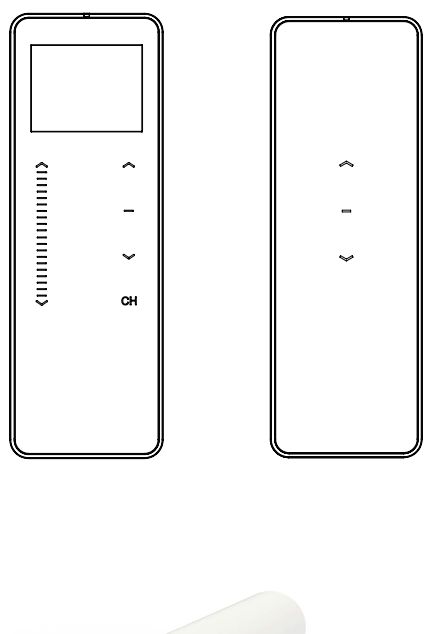

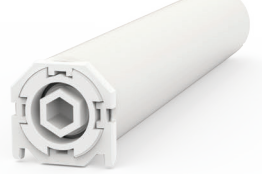

## REMOTE CONTROL BASICS

### Wall Mount Holder

Remove cover from base by prying with flat head screwdriver.

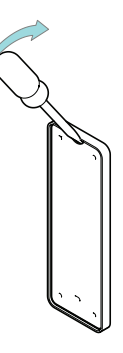

Use supplied fasteners and anchors to attach the base to wall.

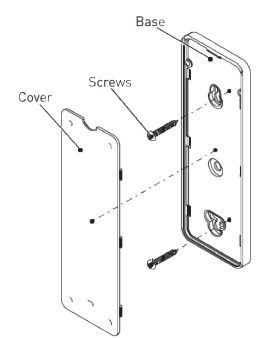

Replace cover by pressing snap latches into place.

## Remote Control Functions & Battery Replacement

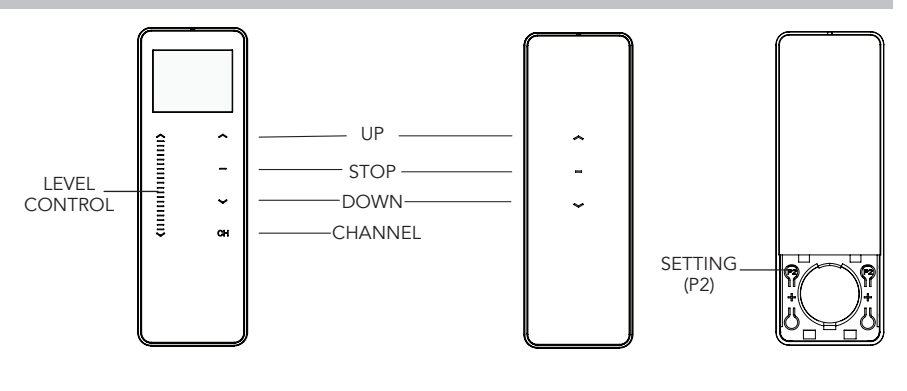

Remove cover from remote press gently in and down to disengage cover.

Install battery with positive (+) side facing up.

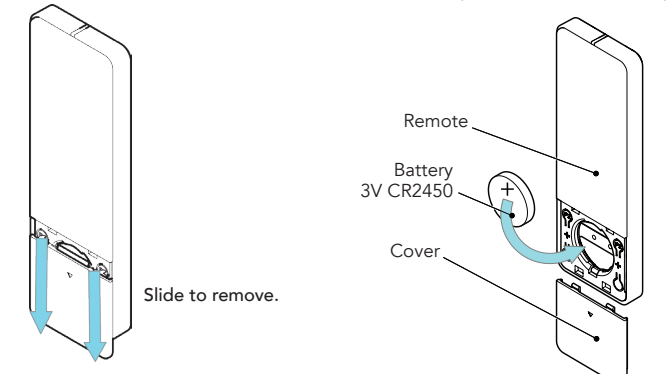

1

#### Power Options

WIRING

DC motors are powered from a 12V DC power source. AA Battery wands, re-chargeable battery packs and A/C power supplies are available, with a variety of quick connect extension cords. For centralized installations, power supply range can be extended with 18/2 wire.

- During operation, if voltage drops to less than 10V, the motor will beep 10 times to indicate a power supply issue.
- Motor will stop running when the voltage is lower than 7V and it will resume again when the voltage is greater than 7.5V.

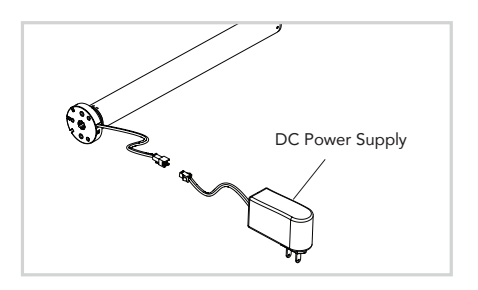

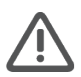

Ensure cable is kept clear of fabric.

Ensure antenna is kept straight and away from metal objects.

## **INTIAL SET-UP**

#### Pair Motor with controller

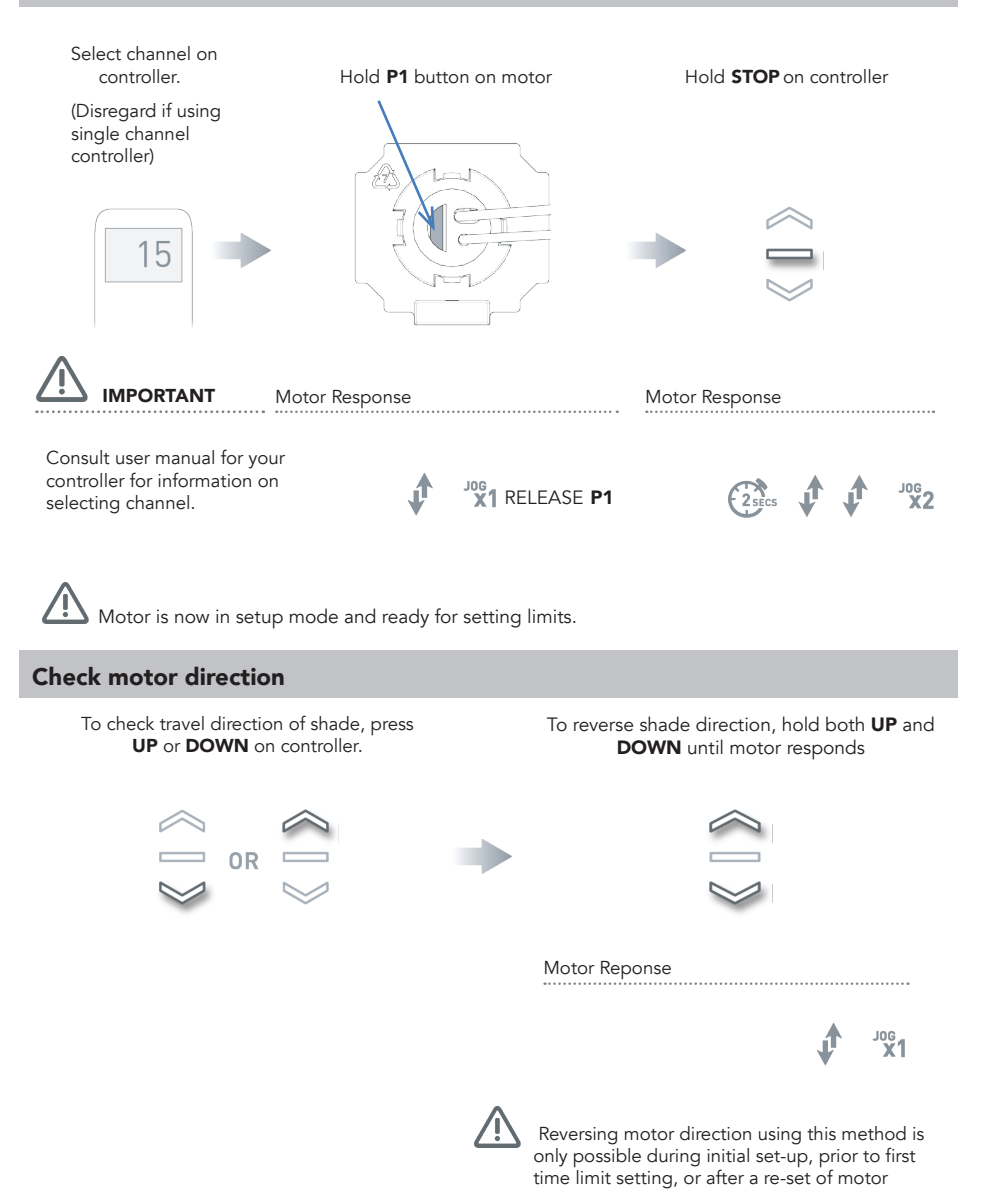

 $\overline{2}$ 

## Set limits

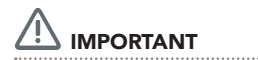

Damage to shade may occur when operating motor prior to setting limits. Attention should be given.

To save upper limit, hold UP and STOP.

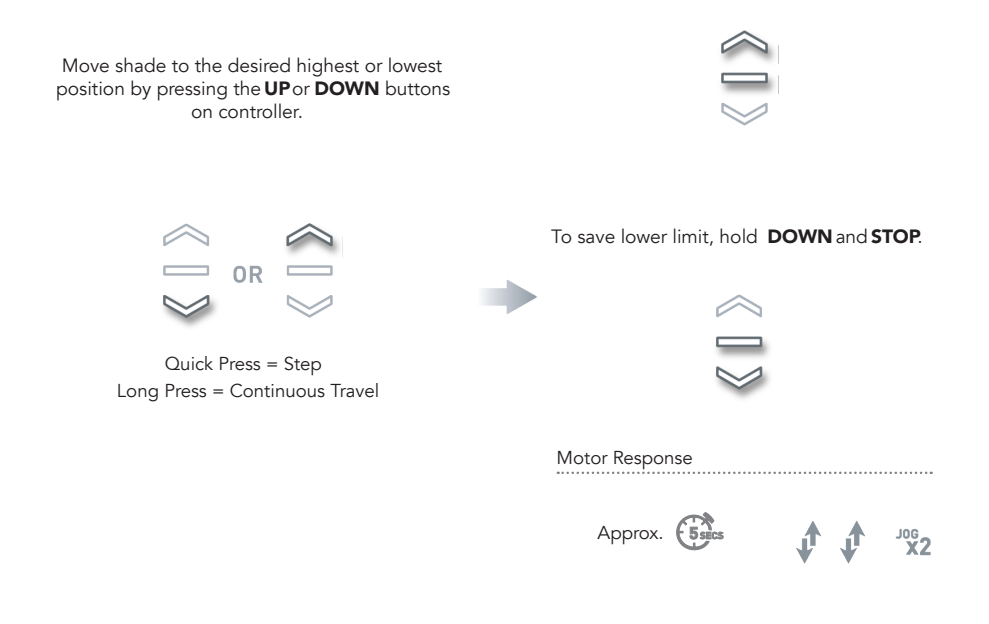

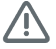

 $\blacktriangle$  Initial set-up is now complete

## ADJUSTING LIMITS

#### Adjust upper limit

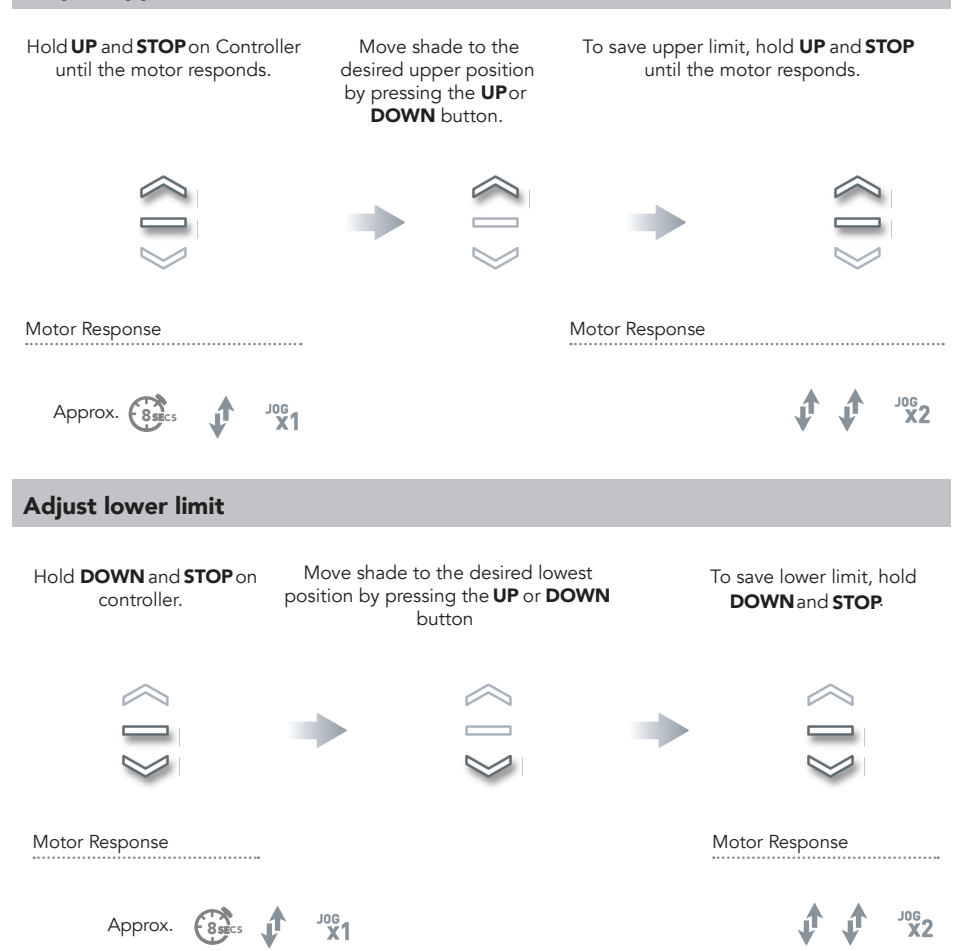

## ADDING OR REMOVING CONTROLLERS AND CHANNELS

#### Using motor P1 button

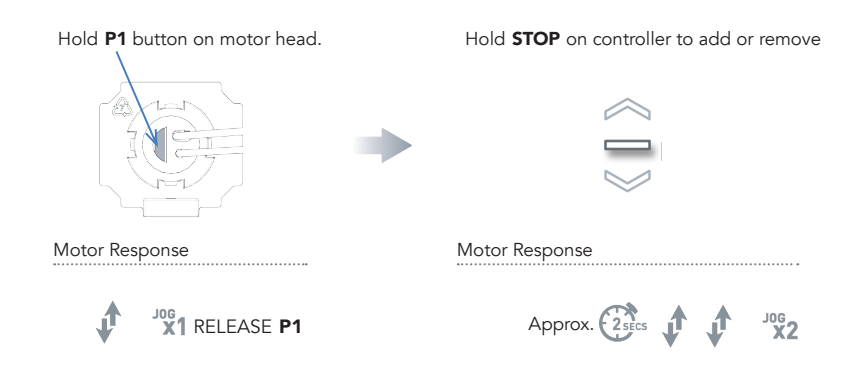

### Using a pre-existing controller

- A= Existing controller or channel (to keep)
- **B**= Controller or channel or add or remove

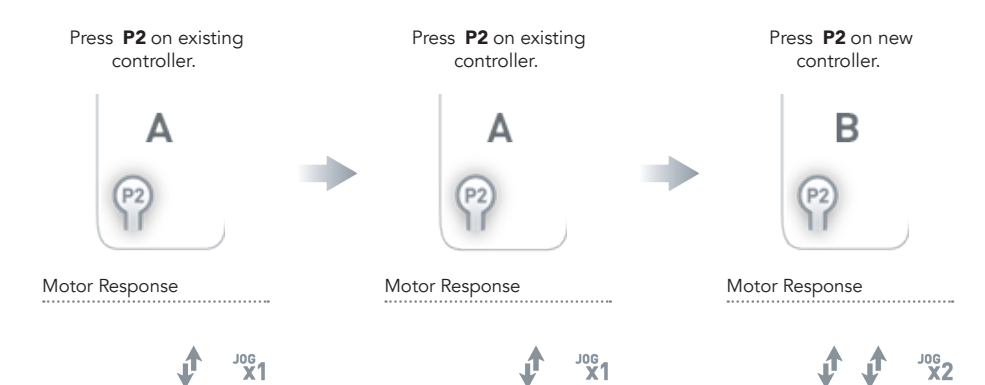

## FAVORITE POSITIONING

#### Set favorite position

Move shade to the desired position by pressing the UP or DOWN button on the controller.

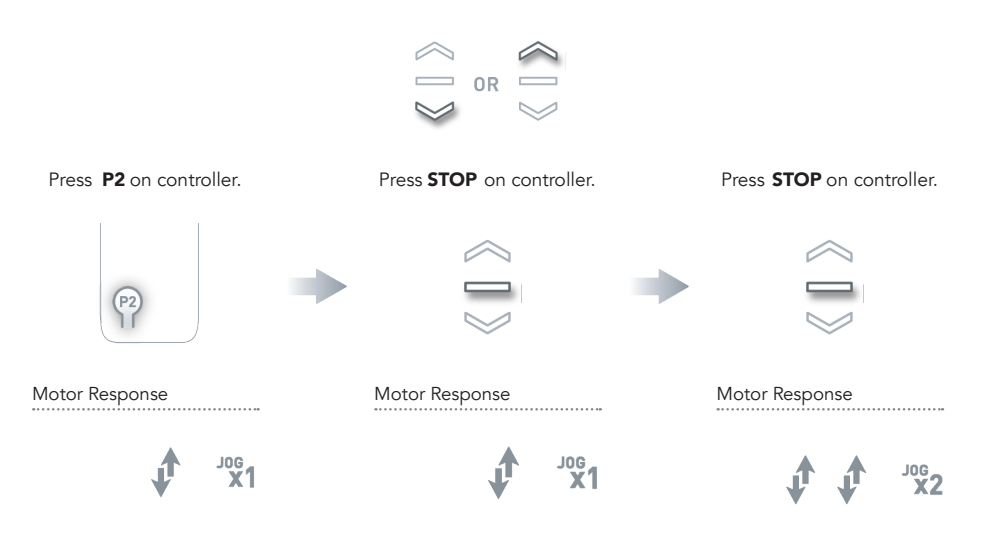

#### Send shade to favorite position

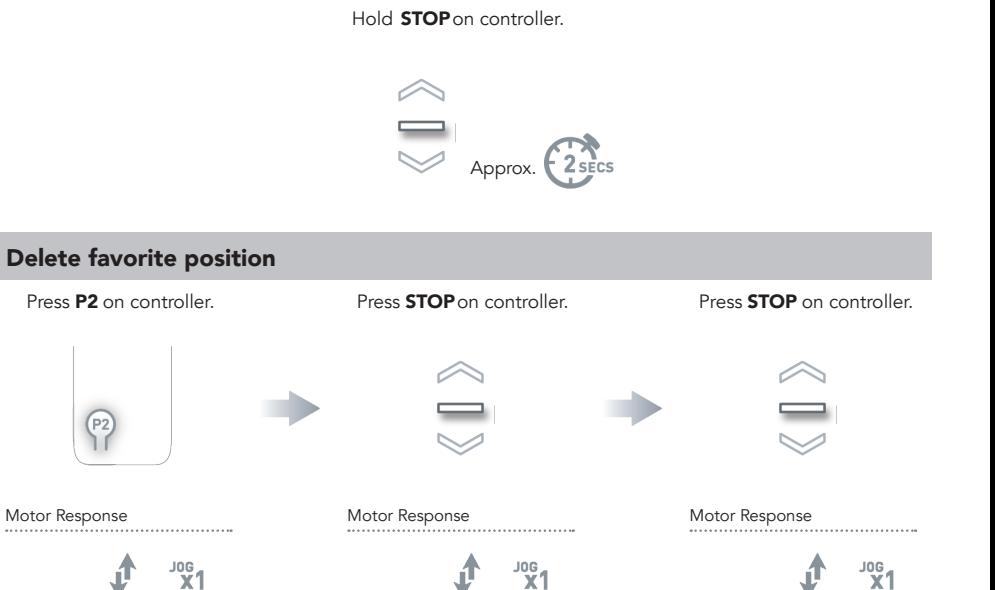

## ADJUSTING MOTOR SPEED

### Increase or decrease motor speed

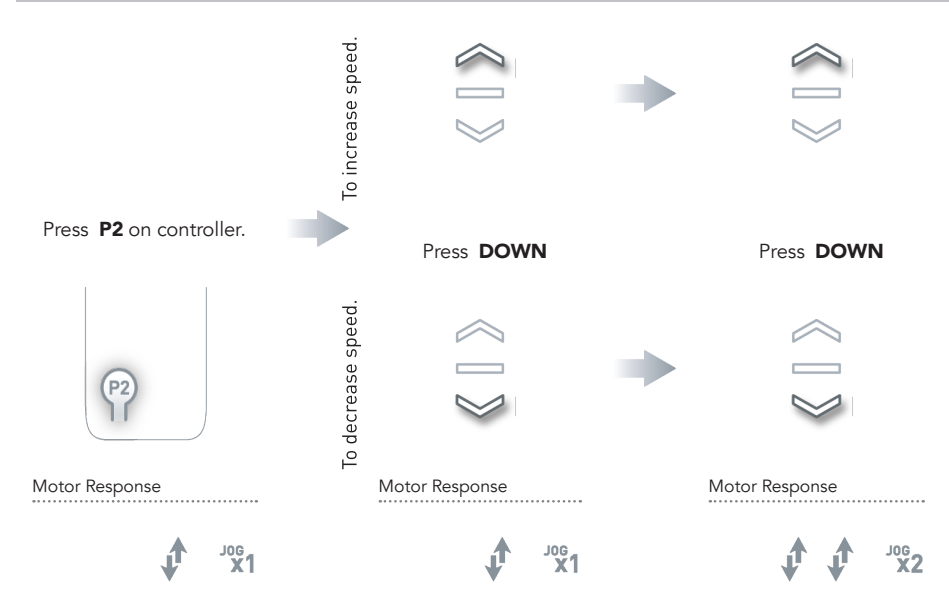

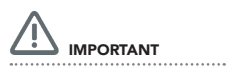

If motor does not react to speed adjustment, the maximum or minimum speed has already been reached.

## ADDITIONAL MOTOR SETTINGS

#### Motor State Test

This table describes the function of a short P1 button press/release(<2 seconds) depending on current motor configuration.

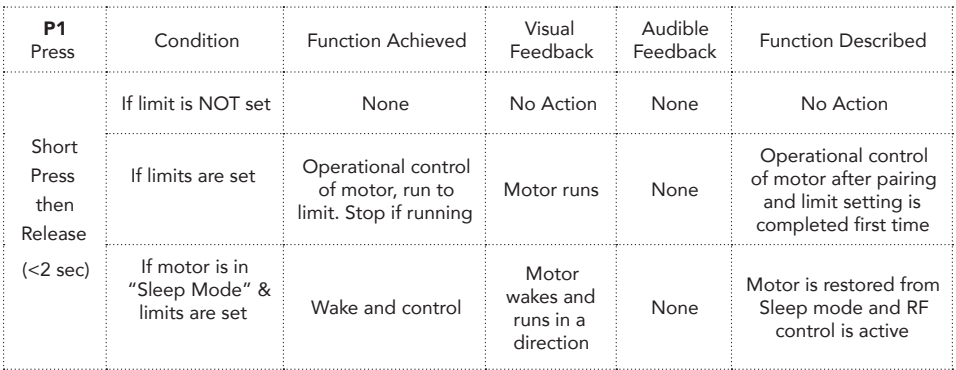

## Motor Configuration Options

The P1 Button is utilized to administer motor configuration as described below.

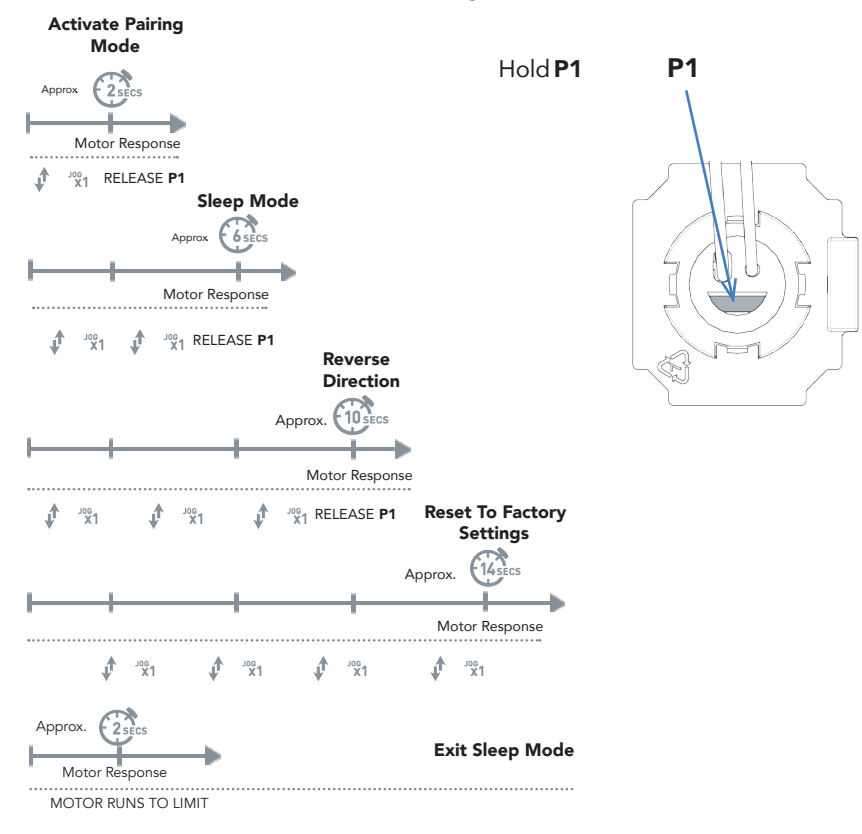

## TROUBLESHOOTING

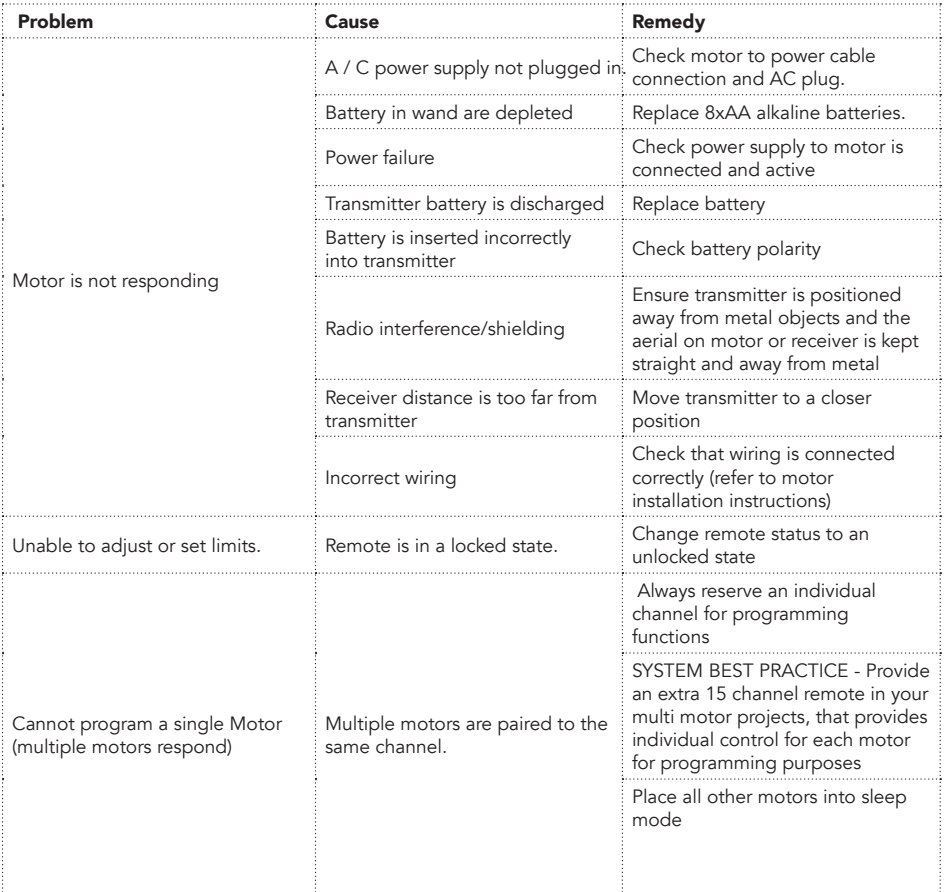

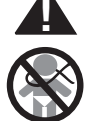

## **! WARNING**

Cords on window covering products present a potential strangulation hazard.

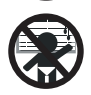

For child safety, consider cordless alternatives or products with inaccessible cords.

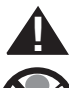

## **ADVERTENCIA**

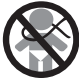

Las cuerdas y cadenas y persianas presentan un peligro de estrangulacion.

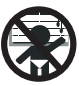

Para la seguridad de los ninos, considere alternativas sin cuerdas o productos con cuerdas y cadenas inaccesibles.